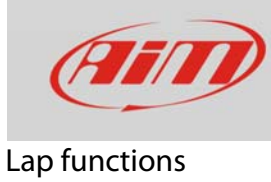

# Lap times visualization

## **Question:**

How does MyChron5 display lap times?

## **Answer:**

Entering Display Setup ("MENU" -> "System Setting" -> "Display Setup") user can set two lap formats as well as set the time period during which lap times are shown:

## **Lap Display Format**:

- Static: lap time is shown when crossing start/finish line and freezes until next lap time is detected.
- Rolling: lap time is shown in real time. When a lap signal is detected lap time is shown for an user defined time period and then starts counting again.
- Predictive: every 50 meters, according to the kart speed, the logger predicts and shows current final lap time.
- Best: shows the current session best lap time.
- +/- Best: shows the difference between current lap time and Best lap time of the current session. When Best is improved there's an auto update and the difference appears on the screen.

## **Split Display Format**:

- Actual: shows split time of the current sector
- +/-Best: shows the difference between current split and the best time of the same sector in the current session – not always related to the best lap.

If no splits are set, the second format is not used.

## **Lap Display Time**

When setting "Lap Display Time" remember that this setting applies to both Lap and split times. If display time is too high – more than 7-10 seconds – split time will hide predictive or +/- Best.